# Share only selected fields

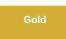

To dynamic share only certain fields when your dynamic share is triggered, you can enable the **Share only selected fields** option under the **Filter** and **Enrichment** tab. Enabling this feature can be useful when you don't want to or don't have permission to create a view name.

**NOTE:** Alternatively, you can enable the sharing of selected fields only for ALL ServiceNow dynamic shares in your instance by navigating to **Persp** ectium > Replicator > Properties and checking the Share fields that belong to the selected table only option.

## Prerequisites

First, you will need to create a dynamic share.

## Procedure

To dynamic share only the fields that you specify, follow these steps:

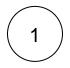

#### Access your dynamic share

Log into your sharing ServiceNow instance and navigate to **Perspectium** > **Replicator** > **Dynamic Share**. Then, click into the dynamic share that you want to choose fields to share for.

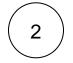

3

#### **Check Share only selected fields**

Click the Filter and Enrichment tab. Then, check the Share only selected fields box.

## Choose fields to dynamic share

Scroll down near the bottom of the form underneath the Related Links. Click the **Share Fields** tab. Then, click **New**. If using Google Chrome, a popup may appear indicating that you are leaving the form. If this popup appears, click **Leave**.

Choose the fields that you want to dynamic share out from the Field dropdown. Finally, click Submit.

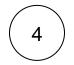

#### **Click Update**

Near the bottom left-hand corner of the form (just above Related Links), click Update to save the changes to your dynamic share.

### **Similar topics**

- View dynamic share domain and scope
- Scheduled sync up
- Dynamic share business rules
- Interactive only
- Share base table records only

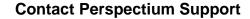

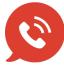

US: 1 888 620 8880 UK: 44 208 068 5953

support@perspectium.com